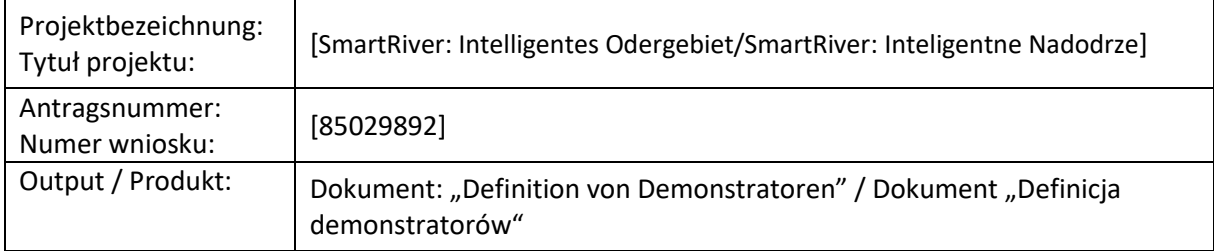

#### Betrifft: Aktivität 10 - **Definition von Demonstratoren**

Beschreibung der Aktivität: Im Rahmen dieser Aktivität werden die Demonstratoren, die im Rahmen des Projekts in bestimmten Teilen der Doppelstadt aufgestellt werden, im Detail definiert.

Die Autoren des Dokuments: IHP, UZ

Empfänger des Dokuments: Endanwender

#### **Inhaltsübersicht**

- 1. Einführung
- 2. Definition von Demonstranten
- 3. Zusammenfassung
- 4. Fassungen des Dokuments

### 1. Einführung

Der Demonstrator ist der nächste Schritt in der Detaillierung der Aufgabe, die ein Überwachungssystem für die Deiche und die an die Oder angrenzenden Gebiete auf der Ebene der Städte Frankfurt an der Oder und Słubice, vorsieht. Die in den vorangegangenen Projektphasen entwickelten Dokumente definierten die Nutzungsszenarien (Q2), die Anforderungen an das geplante System (Q3) und die erste Systemspezifikation (Q4). Diese Dokumente bilden die Grundlage für die Definition der Demonstranten.

In dem Dokument "Nutzungsszenarien" werden vier Nutzungsszenarien unterschieden: 1) Netzüberwachung (SU1), 2) Überwachung von Deichen und angrenzenden Gebieten (SU2), 3) Überwachung von Wetter- und Luftparametern (SU3) und 4) Überwachung von Oberflächenwasser und Boden (SU4). Drei davon beziehen sich auf Umweltmessungen, das vierte auf die Überwachung von drahtlosen Kommunikationsknoten.

Das Dokument "Definition von Demonstratoren" wird die Aktivitäten, die Umweltmessungen in bestimmten Teilen der Partnerstadt betreffen, im Zusammenhang mit diesen Nutzungsszenarien, definieren.

## 2. Definition von Demonstratoren

#### 2.1. Einführung

Das vom Demonstrator abgedeckte Gebiet der Doppelstadt ist in [Abbildung 1](#page-1-0) dargestellt. Die Abbildung zeigt die Lage aller Messstellen, die in dieser Phase in der Umgebung der Stadt Frankfurt (Oder) und der Stadt Słubice geplant sind.

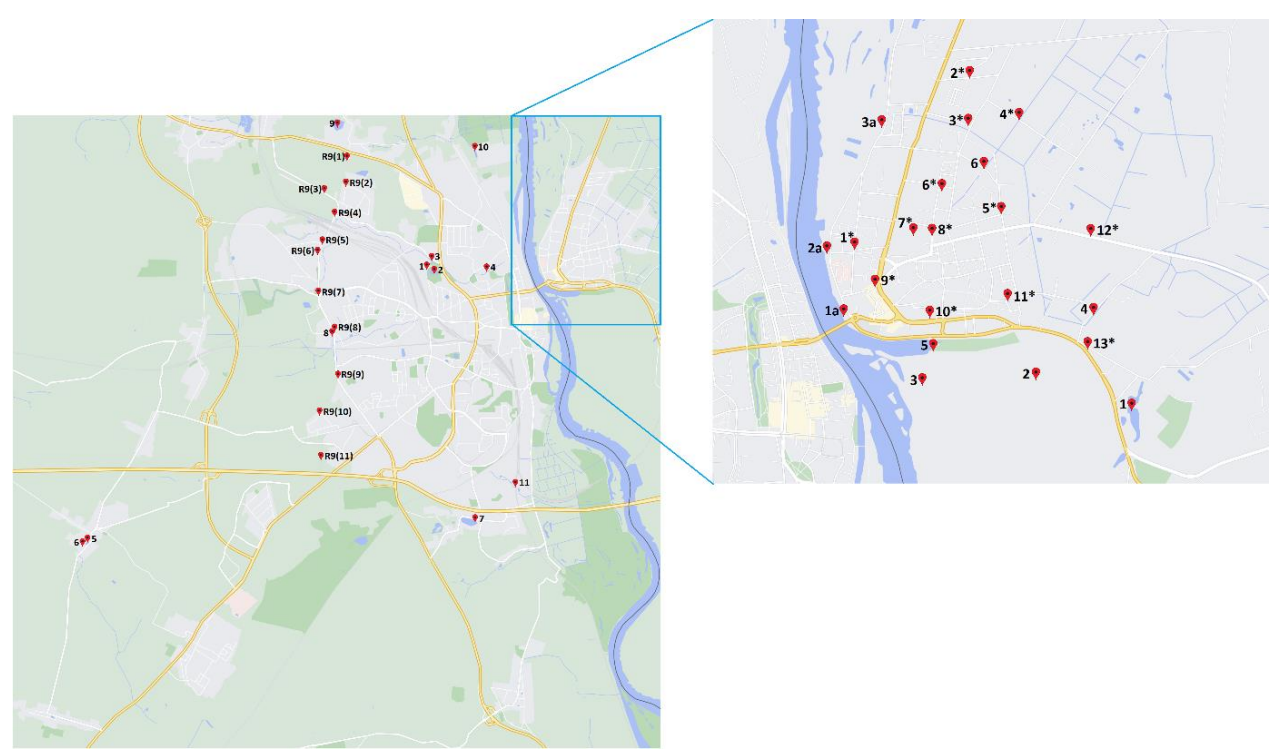

Abbildung 1: Bereiche, die durch den SmartRiver Systemdemonstrator abgedeckt werden

<span id="page-1-0"></span>Die meisten zwischengeschalteten Knoten (WSN-Knoten - Repeater), die Netzwerk-Gateways (WSN-Gateway) und die Speicherorte der Messdaten sind in Abbildung 1 nicht markiert. Die Messdaten aus dem Gebiet auf polnischer Seite sollen in den Räumlichkeiten des Rechenzentrums der Universität Zielona Góra gespeichert werden, während die Messdaten aus dem Gebiet auf deutscher Seite in den Räumlichkeiten des IHP Frankfurt (Oder) gespeichert werden sollen. Es sind aber auch andere Standorte möglich, wie das Rechenzentrum der Stadt Słubice und das FDH-Rechenzentrum in Frankfurt (Oder).

### 2.2. Demonstrator in der Stadt Słubice

Diese Komponente des Demonstrators ist territorial auf den Deich und die angrenzenden Gebiete auf der Ebene der Stadt Słubice und in der Stadt Słubice selbst beschränkt. Die hydrologischen Messknoten werden im bestehenden Deich und in den an den Deich angrenzenden Gebieten auf der Ebene der Stadt Słubice in Querschnitten installiert, während die Messknoten für die Luftqualität und die Wetterbedingungen innerhalb der Stadt Słubice an den Laternenpfählen der Stadt installiert werden. Jede hydrologische Messstelle besteht aus ein bis drei Messprofilen (Bohrlöchern), in denen Sensoren installiert werden, um die

entsprechenden Messungen durchzuführen. Die Messstellen für Luftqualität und Wetterbedingungen bestehen aus einem Messknoten, der die entsprechenden Messungen vornimmt. Auf [Abbildung 2](#page-2-0) wird eine Reihe von Messpunkten in und um die Stadt Słubice gezeigt. Die Messstellen für die Deichüberwachung befinden sich an der Deichlinie.

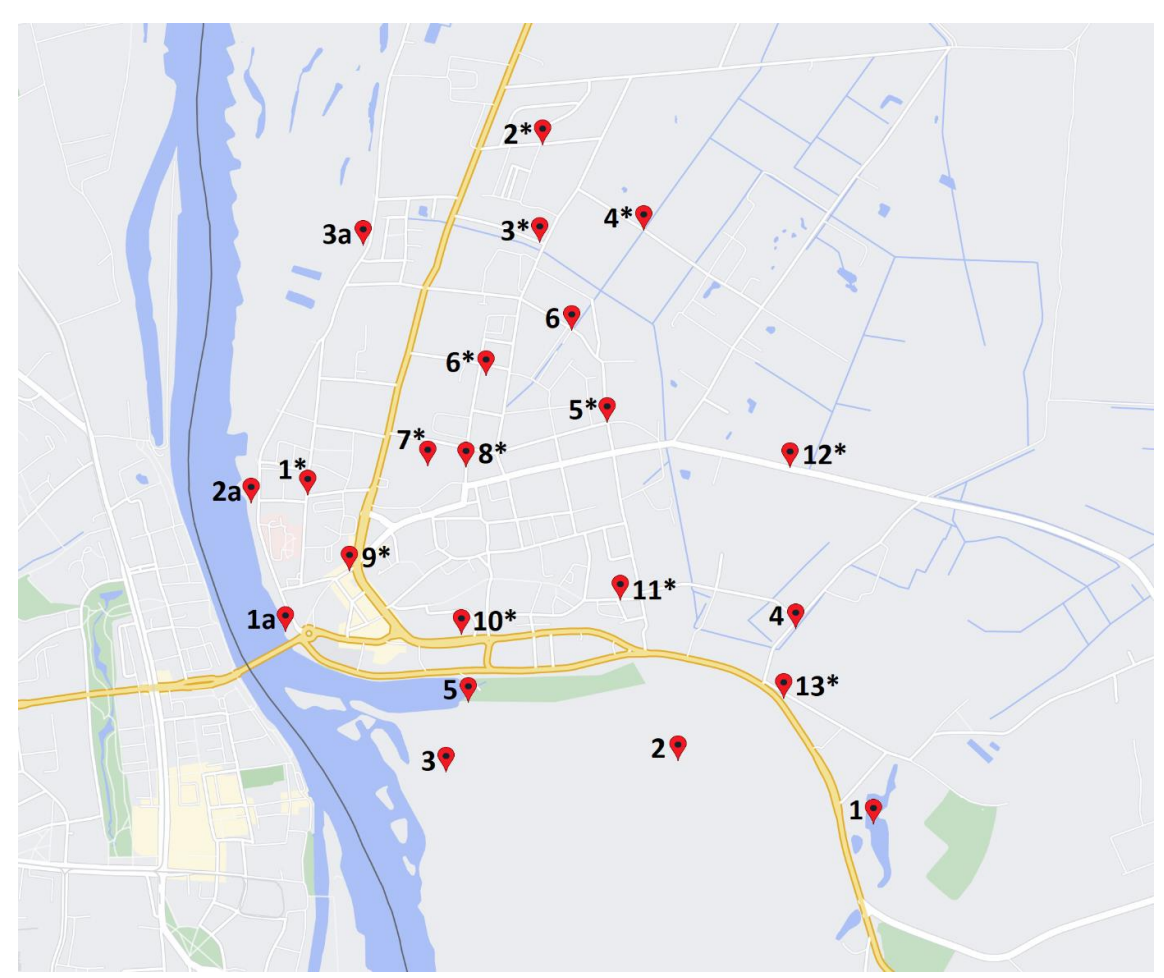

Abbildung 2: Messstellen in der Stadt Słubice

<span id="page-2-0"></span>Erklärungen zu Abbildung 3:

- **1**  Lage der (hydrologischen) Messpunkte Phase I
- **1a** Lage der (hydrologischen) Messpunkte Phase II
- **1\***  Standort der Messpunkte (Luftqualität und Wetter)

Im bestehenden Deich und in seiner unmittelbaren Umgebung ist die Installation eines Netzes von Sensoren für Temperatur, Porendruck und andere Parameter geplant. Diese Sensoren werden in Messprofilen (Bohrlöchern) platziert, die an jedem Messpunkt zu 1-3 Profilen zusammengefasst werden (Fluss, Top, Stadt). Für die Messstellen für Luftqualität und Wetterbedingungen ist die Installation von Sensoren zur Messung von Feinstaub (PM 2.5, PM 10, SO2, CO2), Lufttemperatur, Luftdruck und anderen Parametern vorgesehen. Tabelle 1 gibt einen Überblick über die geplanten Messstellen in der Stadt Słubice.

| LN               | Messstelle<br>Nr. | Anzahl der<br>Messknoten | Gemessene Parameter                                                                                                    | Häufigkeit<br>des Lesens<br>(min-max) | Geografische<br>Koordinaten PP<br>(PUWG 1992)                                                                                        |
|------------------|-------------------|--------------------------|----------------------------------------------------------------------------------------------------|---------------------------------------|----------------------------------------------------------------------------------------------------|
| 1.               | $\mathbf{1}$      | $\overline{2}$           | Luftdruck,<br>Lufttemperatur,<br>Windrichtung<br>und<br>-stärke,<br>Niederschlag,<br>PM1,<br>PM2.5,<br>PM10, NO <sub>2</sub> , SO <sub>2</sub> , CO<br>Bodenfeuchte,<br>Bodentemperatur, Porendruck,<br>Grundwasserpegel | 10-60 min                             | X 506486.12<br>Y 199362.3                                                                                                    |
| 2.               | $\overline{2}$    | $\mathbf{1}$             | Bodenfeuchte,<br>Bodentemperatur, Porendruck,<br>Grundwasserpegel                                                                                                    | 10-60 min                             | X 506998.35<br>Y 198811.17                                                                                                    |
| 3.               | 3                 | $\mathbf{1}$             | Bodenfeuchte,<br>Bodentemperatur, Porendruck,<br>Grundwasserpegel                                                                                                    | 10-60 min                             | X 506967.93<br>Y 198079.59                                                                                                    |
| $\overline{4}$ . | 4                 | $\mathbf{1}$             | Bodenfeuchte,<br>Bodentemperatur, Porendruck,<br>Grundwasserpegel                                                                                                    | 10-60 min                             | X 507279.61<br>Y 199189.26                                                                                                    |
| 5.               | 5                 | $\mathbf{1}$             | Bodenfeuchte,<br>Bodentemperatur, Porendruck,<br>Grundwasserpegel                                                                                                    | 10-60 min                             | X 507185.68<br>Y 198151.43                                                                                                    |
| 6.               | 6                 | $\mathbf{1}$             | Bodenfeuchte,<br>Bodentemperatur, Porendruck,<br>Grundwasserpegel                                                                                                    | 10-60 min                             | X 508316.18<br>Y 198516.49                                                                                                    |
| 7.               | 1a                | 4                        | Bodenfeuchte,<br>Bodentemperatur, Porendruck,<br>Grundwasserpegel                                                                                                    | 1-30 min                              | <b>Fluss</b><br>X 507403.96<br>Y 197538.78<br><b>Top</b><br>X 507407.4<br>Y 197544.08<br><b>Stadt</b><br>X 507411.1<br>Y 197550.43   |
| 8.               | 2a                | 3                        | Bodenfeuchte,<br>Bodentemperatur, Porendruck,<br>Grundwasserpegel                                                                                                    | $1-30$ min                            | <b>Fluss</b><br>X 507836.55<br>Y 197441.15<br><b>Top</b><br>X 507837.74<br>Y 197447.11<br><b>Stadt</b><br>X 507839.33<br>Y 197457.82 |
| 9.               | 3a                | 3                        | Bodenfeuchte,<br>Bodentemperatur, Porendruck,<br>Grundwasserpegel                                                                                                    | $1-30$ min                            | <b>Fluss</b><br>X 508557.55<br>Y 197767.12<br><b>Top</b><br>X 508553.84<br>Y 197775.06<br><b>Stadt</b>                               |

Tabelle 1: Zusammenfassung der Messstellen und Parameter in der Stadt Słubice

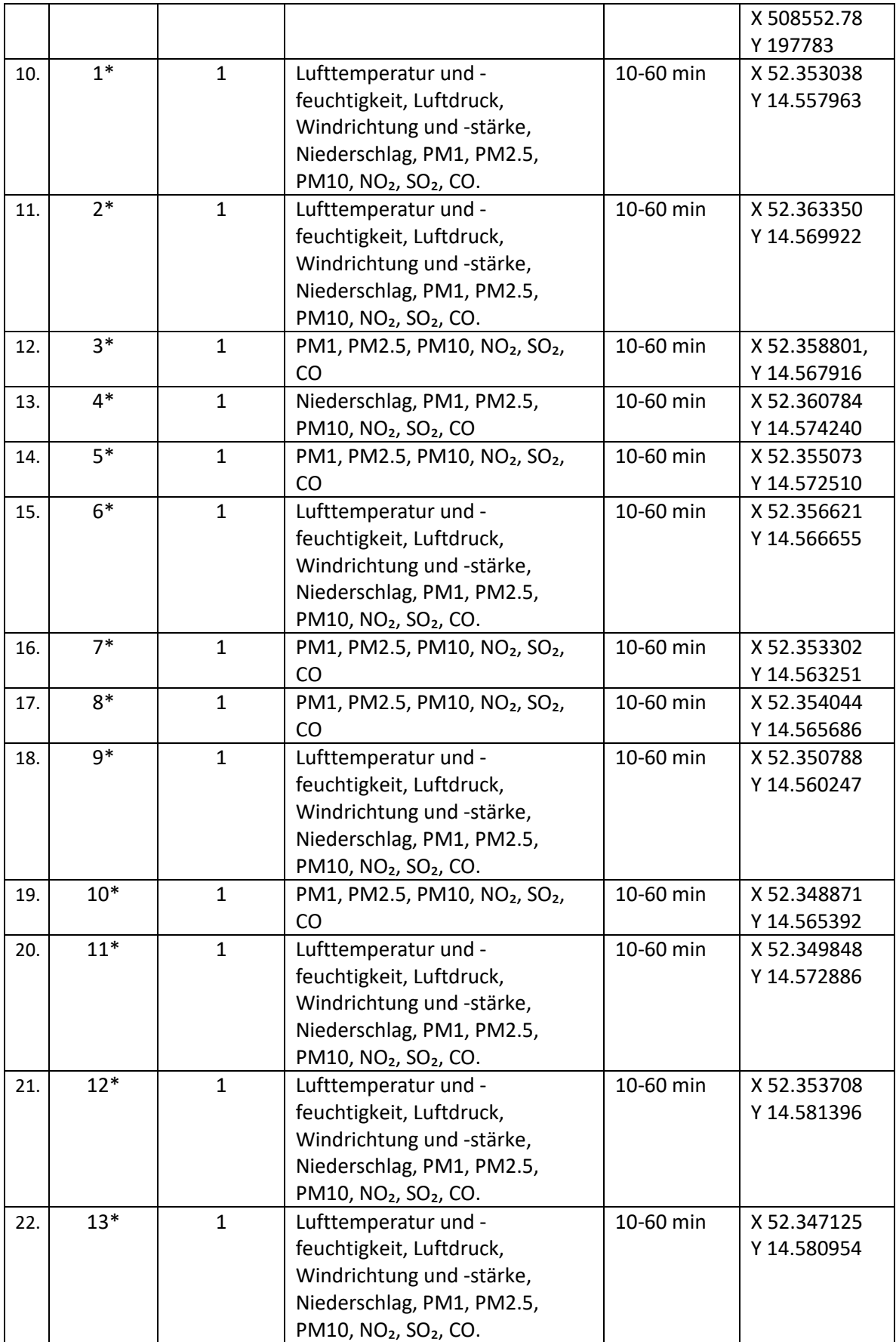

Die Sensoren werden von ihren Messknoten betrieben, die die Messdaten über Zwischenknoten an die Gateways des drahtlosen Kommunikationsnetzes und dann an die Datenbank im Middleware-Modul übertragen. Nach der Verarbeitung der Messdaten werden die gewonnenen Ergebnisse über eine Browserschnittstelle für autorisierte Nutzer zugänglich gemacht.

#### 2.3. Demonstrator in der Stadt Frankfurt

Diese Komponente des Demonstrators ist territorial auf Gebiete innerhalb der Stadt Frankfurt (Oder) beschränkt. Hydrologische Messknoten werden an Nebenflüssen der Oder und in Stauseen installiert, während Knoten zur Messung der Luftqualität und der Wetterbedingungen in der Stadt Frankfurt (Oder) in der Nähe der hydrologischen Messknoten und an den Laternenmasten der Stadt installiert werden. Einige hydrologische Messstellen werden aus ein bis drei Messprofilen (Bohrlöchern) bestehen, in denen Sensoren zur Messung von Temperatur und Bodenfeuchte installiert werden. Andere hydrologische Messstellen werden mit Sensoren für Wasserstand, Wasserdurchfluss und Wasserqualität (pH, O<sub>2</sub>) ausgestattet. Die Messstellen für Luftqualität und Wetterbedingungen werden aus einem Messknoten bestehen, der Temperatur, Luftfeuchtigkeit und Luftdruck, Windgeschwindigkeit und -richtung, Niederschlag und Feinstaub misst. Auf Abbildung 3 werden Messpunkte und einige der Standorte der Repeater in der Stadt Frankfurt (Oder) dargestellt.

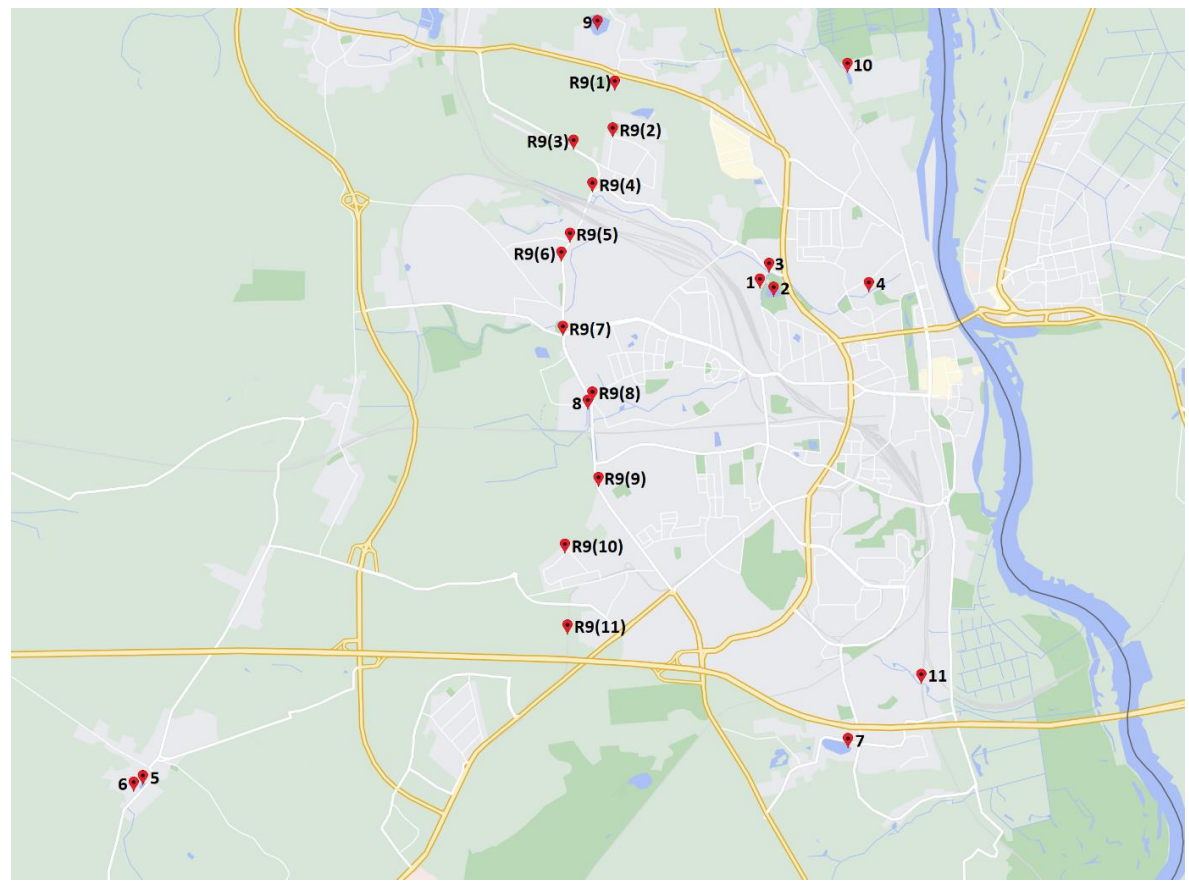

Abbildung 3: Messstellen in Frankfurt (Oder)

Erklärungen zu Abbildung 3:

1- Lage der (hydrologischen) Messpunkte

**R9(1)** - Standort der Repeater (ausgewählte Repeater werden auch Teil des Knotens zur Messung der Luftqualität und der Wetterbedingungen sein)

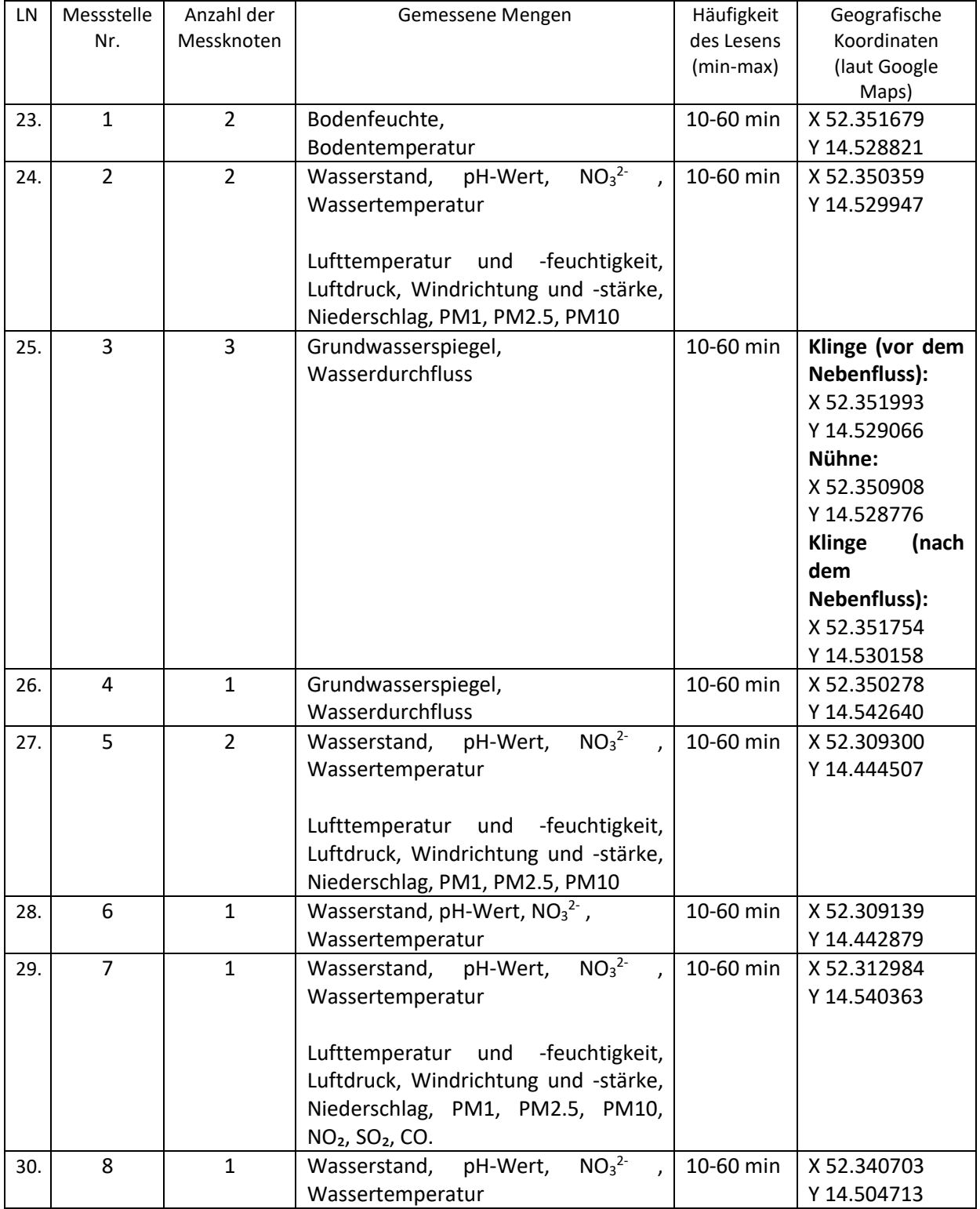

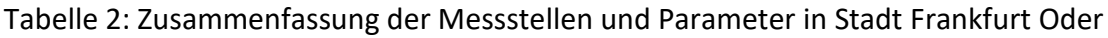

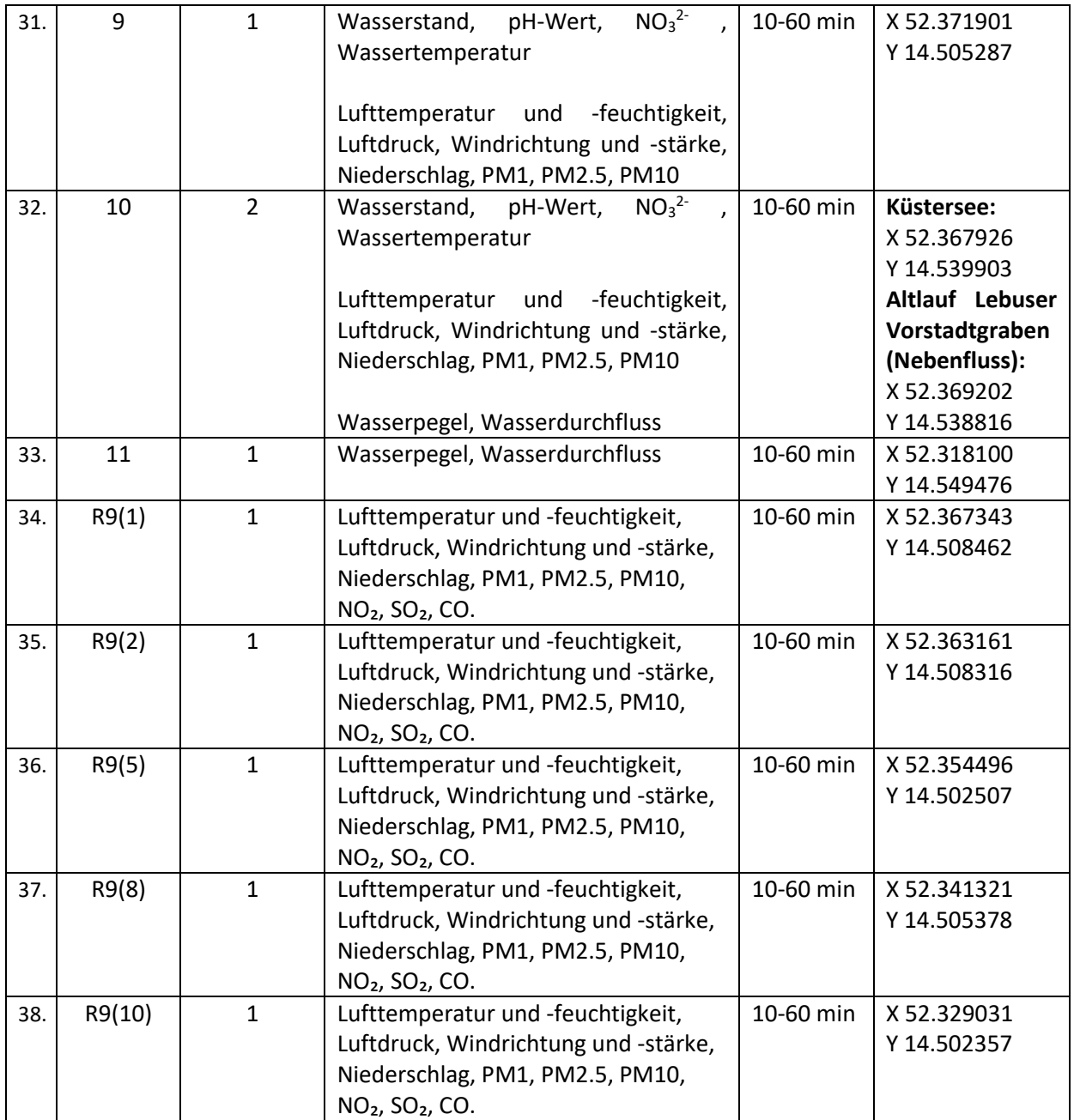

## 3. Benutzeroberfläche

Die Daten der Messstellen werden an eine Middleware-Datenbank in den Rechenzentren gesendet. Sowohl unmittelbare als auch verarbeitete Daten werden autorisierten Systembenutzern und der Öffentlichkeit zur Verfügung gestellt. Die Art und Weise, wie die Daten zur Verfügung gestellt werden und der Zugang zu den gemessenen und verarbeiteten Daten, die im System gesammelt werden, hängen von den Rechten ab, die den Benutzern einer bestimmten Gruppe zugewiesen werden. Ein Beispiel für eine Hierarchie von Benutzergruppen und die Art und Weise, wie ihnen Funktionen zugewiesen werden, ist in der Abbildung 4 dargestellt.

![](_page_8_Figure_0.jpeg)

Abbildung 4: Gruppen und Benutzer des Systems

Die Systembenutzerkonten werden Benutzergruppen zugewiesen. Jede Benutzergruppe hat die Berechtigung, bestimmte Funktionen des Systems auszuführen. Abbildung 4 zeigt drei Benutzergruppen, wobei alle Gruppen für die Funktionen 7,8,9 berechtigt sind. Gruppe 2 und Gruppe 3 sind zusätzlich für die Funktionen 4,5,6 berechtigt. Gruppe 3 ist zusätzlich für den Funktionen 1,2,3 berechtigt. Die Gruppen können wie folgt benannt werden:

Gruppe 1 - Besucher

Gruppe 2 - Fortgeschrittene Benutzer

Gruppe 3 - Systemadministratoren.

Abbildung 5 zeigt das Anwendungsfalldiagramm für Personen, die das Smart River-System nutzen.

![](_page_9_Figure_1.jpeg)

Abbildung 5: Anwendungsfalldiagramm für den Benutzer

Der Benutzer kann einen Webbrowser starten und die Startseite des Portals öffnen. Allerdings ist ein Authentifizierungsverfahren (Anmeldung) erforderlich, um die Portalfunktion zu starten. Nach erfolgreicher Anmeldung des Benutzers wird der Autorisierungsprozess durchgeführt, d. h. die Festlegung der Zugriffsrechte auf der Grundlage des Auslesens der Zuordnung eines bestimmten Benutzerkontos zu einer Gruppe. Die Gruppe hat bestimmte Rechte für Systemfunktionen. Die dem Benutzer zur Verfügung stehenden Funktionen werden in Form von verfügbaren Befehlen aus dem Anwendungssteuerungsmenü aktiviert. Funktionen, auf die der Benutzer keinen Zugriff hat, sind für den Benutzer nicht sichtbar.

In Abbildung 6 sind die physischen und funktionalen Module des Smart-River-Systems grafisch dargestellt und der Kommunikationsweg von den Sensoren zu den Nutzern gezeigt.

![](_page_10_Figure_0.jpeg)

Abbildung 6: Kommunikation im System

Die Kommunikation im System findet zwischen bestimmten Modulen in einer festgelegten Weise statt. Der Benutzer startet einen Webbrowser auf seinem Computer oder Smartphone und gibt die Webadresse des SmartRiver-Portals ein. Der Browser kommuniziert über das Internet mit dem Webserver. Auf dem Webserver wird eine Webanwendung ausgeführt, die über die Fähigkeit verfügt, bestimmte Funktionen auszuführen. Der Benutzer muss sich am System anmelden, um auf die angegebenen Funktionen zugreifen zu können. Um eine bestimmte Funktion auszuführen, wie z.B. die Darstellung des aktuellen Systemstatus, muss die Anwendung auf dem Webserver eine Verbindung mit dem Middeleware-Modul herstellen, das Informationen über den aktuellen Status des Systems und aller seiner Komponenten speichert. Sobald die Informationen vom Middleware-Modul bei der Webanwendung eingegangen sind, werden sie verarbeitet und die resultierende Webseite wird vorbereitet und an den Browser des Benutzers gesendet. Der Webbrowser greift auf die Systemfunktion über das Internet, den Webserver, die Webanwendung und das Middleware-Modul in einer streng definierten Reihenfolge und entsprechend den Benutzerberechtigungen zu. Es ist nicht möglich, unter Umgehung des Webservers direkt auf das Middleware-Modul zuzugreifen.

# 4. Zusammenfassung

Dieses Dokument enthält eine Definition der Demonstrationsanlagen, die in der Region Frankfurt (Oder) und Słubice installiert werden sollen. Die geplanten Messknoten sind mit ihren Eigenschaften in Bezug auf die Messgrößen und ihren geografischen Koordinaten tabellarisch aufgeführt. Außerdem wurde eine Benutzerschnittstellenlösung vorgestellt, die autorisierten Benutzern den Zugang zu den gemessenen und verarbeiteten Daten ermöglicht.

![](_page_10_Picture_152.jpeg)

# 5. Fassungen des Dokuments